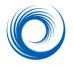

## Viewing Structured Report Data in SHOWCASE®

If your ultrasound machine writes DICOM structured report data (formatted measurements and calculations) ShowCase can display the data and print it or export it to a spreadsheet or text file.

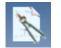

When a study includes both images and structured report data, the structure report button appears on the toolbar. Click on this button to bring the structured report data forward.

**Support for Template Types (Study Types)**: ShowCase fully supports Ultrasound Adult Cardiac and Vascular report templates and all Basic Text report templates. This means that ShowCase knows what to expect in the structured report file and attempts to organize it for you.

**WARNING**: When you view a structured report from an "unsupported" template, ShowCase does its best to show the data in the file but could omit data or organize it in an unfamiliar way. Unsupported templates are flagged with a warning message at the top of the report.

## **Viewing Structured Reports**

**Data Organization**: Data in structured reports is grouped for easier viewing. Most structured reports have multiple tabs across the top, dividing the measurement data into patient demographics, measurements and miscellaneous information (eg: image machine manufacturer / model). Some studies have additional tabs.

Patient Measurements Other

Each page is organized into sections. You can open and close a group of measurements for easier viewing.

| 🛓 Aortic Valve               |          |                |
|------------------------------|----------|----------------|
| 📕 Measurement Group          |          |                |
| Aortic Valve Cusp Separation | 13 mm    | M mode         |
| Peak Velocity                | 511 mm/s | Antegrade Flow |

← Click on the lighter blue header bar to open and close the measurement group

**Versioning**: Occasionally, manufacturers store multiple versions of structured report data in the same study. When this happens, you will see a dropdown arrow in the upper left corner of the window. Use the dropdown selection box to display the version you want.

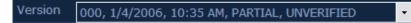

## Printing

Use the File Menu, **Print** option to print a structured report to a desktop printer. Note that the preview window that appears is editable, so you can remove extraneous information or add a note before printing.

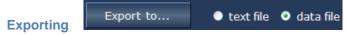

You can export a structured report to a text file or in spreadsheet format if you want to integrate the data into other applications such as reporting software. Click the **Export** button at the bottom of the page after selecting text format or data (spreadsheet, CSV) format.

SHOWCASE® is a registered trademark of Trillium Technology, Inc.